**LML-TC3**

Interfacerechner und Terminalserver

**Bedienungsanleitung**

**Software V4.XX**

# **Inhaltsverzeichnis**

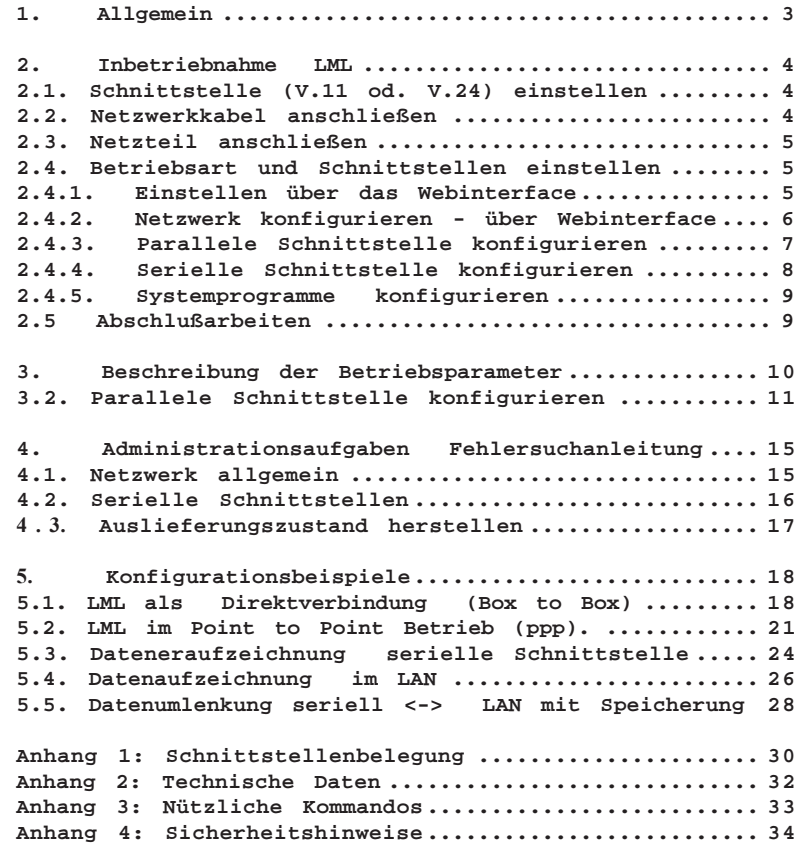

# **1. Allgemein**

Der LML-TC3 ist ein universeller Interface-Rechner und für eine Vielzahl von Applikationen einsetzbar. Es sind u.a. Betriebsart Terminal/Printserver, Direktverbindung über das LAN, Datenlogger oder Router möglich.

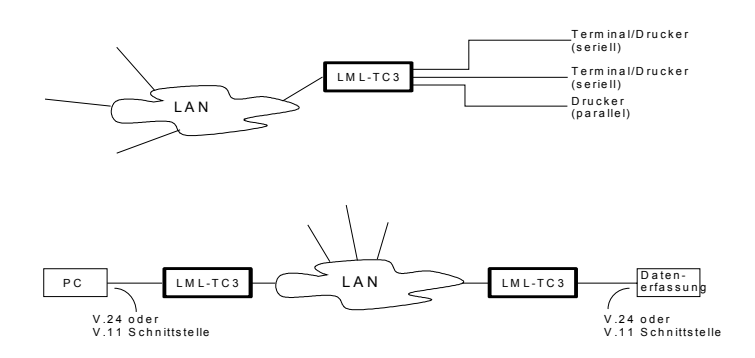

# **LML als Terminal und Printserver:**

- Terminalserver

Am LML können 2 Terminals mit V.24- oder V.11-Schnittstelle (über Schalter umschaltbar) und ein Drucker mit paralleler Schnittstelle angeschlossen werden.

- Printserver

Ein Drucker mit paralleler Schnittstelle (Centronics) und zwei Drucker mit serieller Schnittstelle (V.24 oder V.11) können angeschlossen werden.

 - Terminal-/Printserver Gemischter Betrieb mit max. 3 Geräten

# **LML als Direktverbindung:**

Über 2 LML können je 2 Geräte mit V.11/V.24-Schnittstelle verbunden werden, die das Netzwerk als Verlängerung benutzen. Dabei ist auch eine Schnittstellenumsetzung möglich. z.B. V.11 auf V.24.

# **LML als Datenlogger:**

Mit einem LML können Daten von einem V.11/V.24 Gerät (z.B. Sensor) zwischengespeichert werden und über das LAN/WAN in einem Browser angezeigt oder mit ftp abgerufen werden.

# **2. Inbetriebnahme LML**

# **2.1. Schnittstelle (V.11 od. V.24) einstellen**

Die V.24 Schnittstelle ist fest eingestellt. V.11 wird nur noch auf Anfrage geliefert.

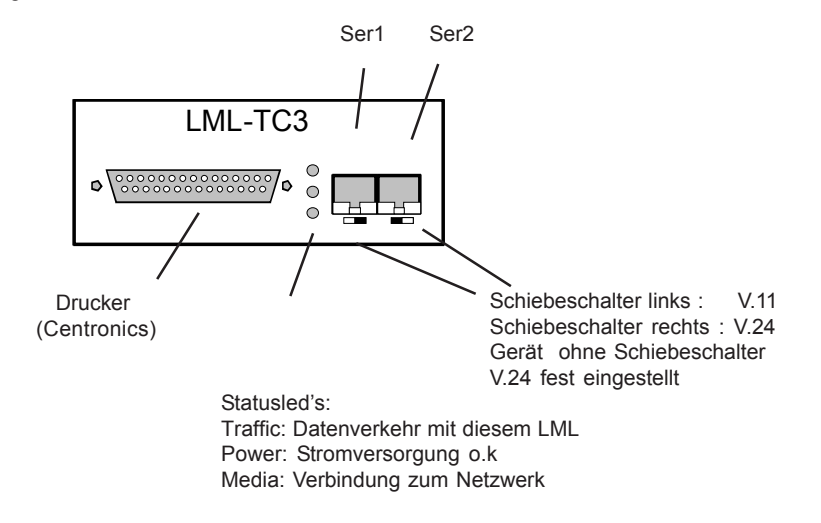

# **2.2. Netzwerkkabel anschließen**

Das Netzwerkkabel in die entsprechende RJ45 Buchse stecken.

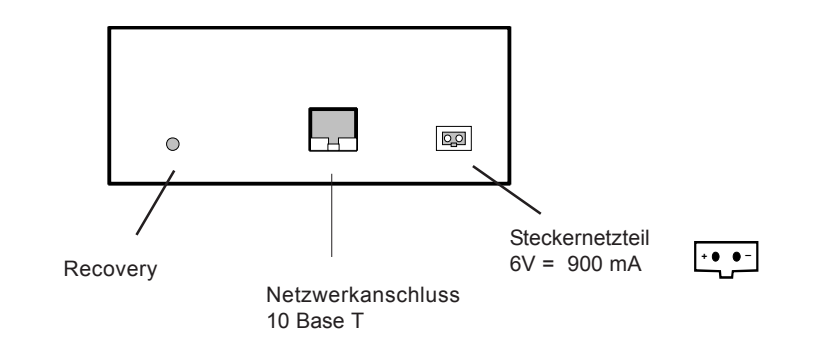

# **2.3. Netzteil anschließen**

Kleinspannungsstecker in die entsprechende Buchse am LML stecken. Netzteil (6Volt,900mA) in Steckdose stecken.Bitte beachten sie die Sicherheitshinweise. Der LML hat keinen Netzschalter. Er startet nach Anschließen des Netzteils automatisch. Die Hochlaufzeit beträgt ca. 2 Minuten.

# **2.4. Betriebsart und Schnittstellen einstellen**

Die Betriebsart und die Schnittstellenparameter können über das Netzwerk (mit einem Browser, mit telnet, mit ftp) oder über ein angeschlossenes Terminal eingestellt werden.

Default IP-Adresse bei Auslieferung 223.0.0.199 (Bei Bestellung angegebene Adressen werden voreingestellt.)

**Kundenkonfiguration:** Bei voreingestellten Geräten sind auf der Geräteunterseite die Einstelldaten aufgeklebt.

### **2.4.1. Einstellen über das Webinterface**

Der LML ist mit einem HTTP Webinterface ausgestattet. Er kann mit jedem Browser konfiguriert werden.

Geben sie in die Adresszeile des Browsers die Auslieferadresse **223.0.0.199** ein und drücken sie die Eingabetaste. Die Startseite des LML wird ausgegeben. Von der Startseite sind Links zum Konfigurieren und zur Statusanzeige.

Zum Konfigurieren sind Benutzername: admin und Kennwort: admin oder kein Kennwort

einzugeben. Bitte beachten sie, daß die Änderungen erst mit einem Neustart auf der Seite "Konfigurieren" wirksam werden.

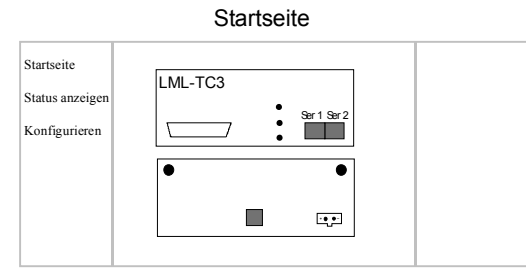

**Hinweis:** Nehmen sie bitte alle Einstellungen über das Webinterface vor, so vermeiden sie Inkonsistenzen in den Konfigurationsdateien.

# **2.4.2. Netzwerk konfigurieren - über Webinterface**

| Konfigurieren<br>1 Serielle<br>2 Serielle<br>Parallele<br>Netzwerk<br>System<br>IP Logger<br>Password<br><b>EML-TCS</b><br>: mil<br>o<br>÷ | Rechnername       | LML-TC3         |  |  |
|----------------------------------------------------------------------------------------------------|-------------------|-----------------|--|--|
|                                                                                                    | <b>IP Adresse</b> | 223.0.0.199     |  |  |
|                                                                                                    | Netzmaske         | 255.255.255.000 |  |  |
|                                                                                                    | Gateway           | 0.0.0.0         |  |  |
|                                                                                                    | 1. Nameserver     | 0.0.0.0         |  |  |
|                                                                                                    | 2. Nameserver     | 0.0.0.0         |  |  |
|                                                                                                    | Domain            | Firma           |  |  |
| Verwerfen<br>Speichern<br>Einstellungen:                                                                                                   |                   |                 |  |  |

Netzwerk konfigurieren

Ist kein Gateway und/oder Nameserver vorhanden bei Gateway 0.0.0.0 und bei Nameserver 0.0.0.0 eintragen.

Grund: Werden Gateway und Nameserver nicht gefunden starten Anwendungen wie z.B. Box to Box, Datenaufzeichnung LAN nicht.

# **- Netzwerk konfigurieren - mit Terminal am LML**

Ein Terminal (z.B. PC mit Terminalemulation, VT100, 97801) an Ser1 des LML anschließen. (Anschlusskabel siehe Anhang)

Die Leitungsparameter (Geschwindigkeit, Coderahmen) vom angeschlossenen Terminal werden automatisch erkannt. Hierzu muß nach Netz EIN die Eingabetaste mehrmals betätigt werden, bis die Bildschirmausgabe *login:* erfolgt.

**Hinweis:** bei Terminals mit Coderahmen 7 Bit mit Parity können auch Schmierzeichen mit ausgegeben werden. Nach der 1. Eingabe von Buchstaben wird der Coderahmen richtig eingestellt.

Der LML meldet sich mit LML-BOX login: geben Sie nun ein und bestätigen Sie mit Return :

> login: *admin* Passwort: *admin*

nun geben Sie über die Kommandozeile ein :

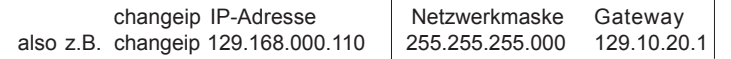

**Hinweis**: Die Tasten DEL und BACKSPACE sind nicht wirksam, sie müssen bei einem Tippfehler leider das ganze Kommando nocheinmal eingeben.

 $\mathbf{L}$ 

# **2.4.3. Parallele Schnittstelle konfigurieren**

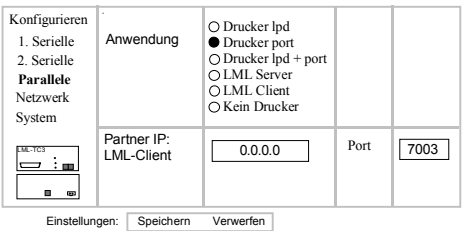

Parallele Schnittstelle konfigurieren

Beim Konfigurieren der Parallelen und der Seriellen Schnittstellen des LML müssen die Drucker so eintragen werden, wie er bei der Installation des Netzwerkdrucker angelegt wurde. Beispiel:

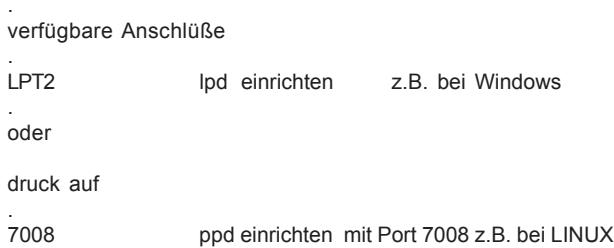

Für Druck auf lpd sind folgende Namen für die internen Schnittstellen vorgegeben. Die Namen können nicht geändert werden. Die Portnummern für ppd sind ein Vorschlag.

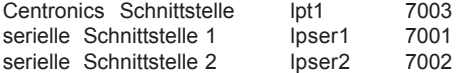

### **2.4.4. Serielle Schnittstelle konfigurieren**

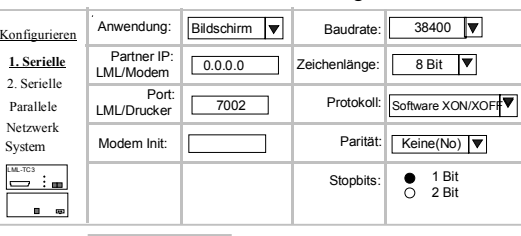

## 1. Serielle Schnittstelle konfigurieren

Einstellungen: Speichern Verwerfen

In diesem Beispiel ist ein Bildschirm konfiguriert. Nicht benötigte Schlüsselwörter werden nicht ausgewertet.

Von diesem konfigurierten und angeschlossenen Bildschirm kann nun mit **telnet** eine Verbindung zu einem Netzwerkrechner aufgebaut werden. Da der LML auch ein Rechner ist, müssen sie sich zuerst beim LML anmelden und dann eine Vebindung zu einem Netzwerkrechner aufbauen.

z.B. am LML anmelden und telnet starten.

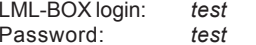

diese Kennung ist eingerichtet

*telnet 192.168.0.98* Verbindungsaufbau zu einem Netzwerkrechner mit der Adresse 192.168.0.98

Hinweis: Soll bei Start des LML od. mit Betätigung der Eingabetaste sofort die Anmeldung an einem bestimmten Netzwerkrechner erfolgen, so rufen sie uns an.

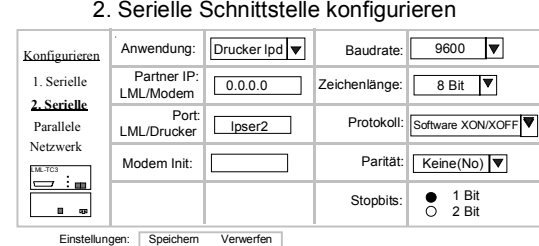

In diesem Beispiel ist ein **lpd** Drucker konfiguriert. Nicht benötigte Schlüsselwörter werden nicht ausgewertet.

Der Drucker muss an einem Netzwerkrechner eingerichtet sein. Siehe auch parallele Schnittstelle konfigurieren.

# **2.4.5. Systemprogramme konfigurieren**

# Systemprogramme konfigurieren

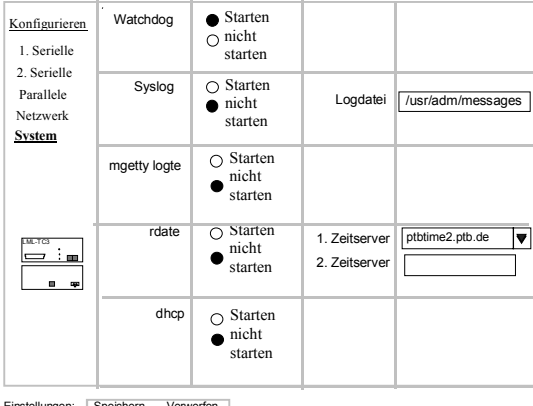

Einstellungen: Speichern Verwerfen

# Watchdog:

Der LML ist mit einem Hardwarebaustein ausgestattet der bei einem Systemabsturz den LML neu startet. Watchdog im Standardfall starten.

Syslog: nur zum Testen. Syslog im Standardfall nicht starten

# mgetty log:

bei Modemverbindung aufzeichnen der Kommandos zum Modem nur zum Testen. mgetty log im Standardfall nicht starten

### rdate:

Systemzeit von einem fremden host (Zeitserver) beziehen. rdate im Standardfall nicht starten.

dhcp:

IP-Adresse von einem dhcp server beziehen. (Bei Box to Box Betrieb siehe Hinweis bei Konfigurationsbeispiel Pkt. 5.1

# **2.5 Abschlußarbeiten**

Passwörter ändern **Einer Einer Schweiteren**: Passwort für Benutzer admin und test

Konfiguration sichern: Konfigurieren: Konfigurieren: Konfigurieren: Konfigurieren: Konfigurieren: Konfigurieren Damit wird diese Konfiguration bei Restore od. bei Betätigung der Recovery Taste wieder hergestellt. Die Konfiguration "Auslieferungszustand" wird überschrieben.

# 3. Beschreibung der Betriebsparameter

# **3.1. Netzwerk konfigurieren**

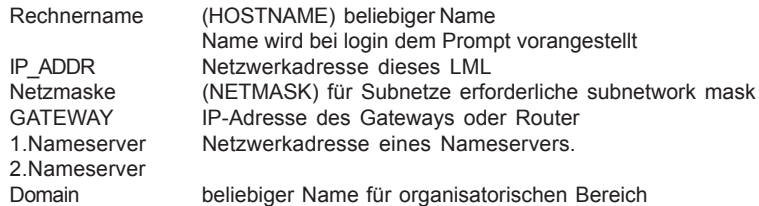

# **3.2. Systemprogramme konfigurieren**

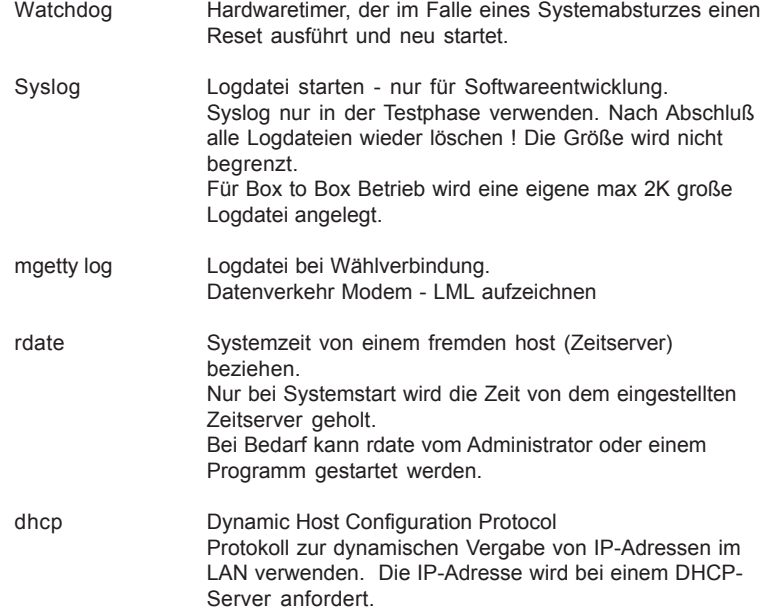

# **3.2. Parallele Schnittstelle konfigurieren**

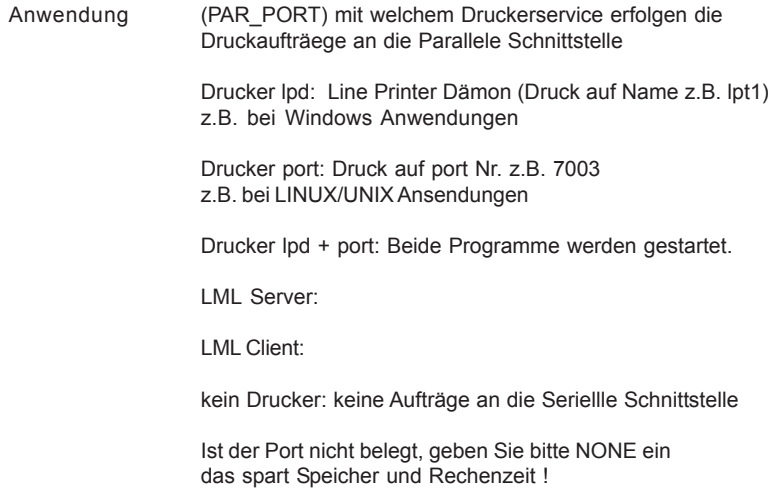

### **3.3. Serielle Schnittstelle 1 oder 2 konfigurieren**

SER\_n Anwendungen (Betriebsarten): möglich sind

Keine (none): nichts ist angeschlossen. Ist SER\_1 od. SER\_2 nicht belegt, Keine (NONE) einstellen, das spart Speicherplatz und Rechen zeit.

Bildschirm (terminal): ein Bildschirm ist angeschlossen ausgewertet werden BAUDRATE,ZEICHENLAENGE,PARITY,HANDSHAKE

Telnet: Bildschirm wird eingerichtet und telnet mit der Partner-IP gestartet.  $\overline{\phantom{a}}$  - nicht implementiert

Shell: Shell Script wird gestartet - nicht implementiert

LML Server: Box zu Box Betrieb. Dieser LML arbeitet als server, das Partnergerät muss als Client eingestellt sein ausgewertet werden REMOTE\_IP (Adresse des Client) BAUDRATE;ZEICHENLAENGE,PARITY.HANDSHAKE

LML Client: Box zu Box Betrieb. Dieser LML arbeitet als client, das Partnergerät muss als Server eingestellt sein. Ausgewertet werden REMOTE\_IP (Adresse des Server) ... wie SERVER

Drucker lpd (lpd): line printer daemon fuer angeschlossenen Drucker Druckauftraege kommen vom BSD Spool, (Druck auf NAME z.B. lpt1)ausgewertet werden BAUDRATE,ZEICHENLAENGE,PARITY,HANDSHAKE, PORT

Drucker port (ppd): port printer daemon fuer angeschlossenen Drucker (Druck auf port Nr. z.B. 7003) ausgewertet werden: BAUDRATE,ZEICHENLAENGE,PARITY,HANDSHAKE, PORT

Drucker lpd + port (all): ppd und lpd werden gestartet.

Seriell - LAN: Serielle Eingaben werden auf das LAN umgelenkt. z.B. für eine LAN Anwendung; Port Redirektion. Bei Ausfall der LAN Verbindung werden keine Daten mehr angenommen. - nicht implementiert

Seriell - LAN (Buffer) Serielle Eingaben werden auf das LAN umge lenkt. z.B. für eine LAN Anwendung; Port Redirektion. Bei Ausfall der LAN Verbindung werden die Daten auf der Flash Disk zwischengepeichert. ausgewertet werden: REMOTE\_IP; PORT; BAUDRATE;ZEICHENLAENGE,PARITY.HANDSHAKE

Datenlogger: Daten an der Schnittstelle 2 einlesen und abspeichern. (nur möglich bei Version mit RAM Speicher) Ausgewertet werden: BAUDRATE,ZEICHENLAENGE,PARITY,HANDSHAKE

Modem (modem): ein Modem ist angeschlossen. (nur an SER\_1 möglich) ausgewertet werden. BAUDRATE,ZEICHENLAENGE,PARITY,HANDSHAKE MODEM\_INIT, als BAUDRATE ist die Geschwindigkeit einzustellen, mit der das Modem mit dem LML verkehrt.

ppp-link Server: Modem zu Modem Betrieb. Dieser LML arbeitet als Server. Das Partnergerät muss als Client eingestellt sein. Verlängerung LAN über Modem Standleitung. ausgewertet werden: REMOTE\_IP; PORT; BAUDRATE;ZEICHENLAENGE,PARITY.HANDSHAKE

ppp-link Client: Modem zu Modem Betrieb. Dieser LML arbeitet als Client. Das Partnergerät muss als Server eingestellt sein. Verlängerung LAN über Modem Standleitung.

### Partner IP LML Modem (REMOTE\_IP)

Partner IP bei Direktverbindung über das LAN (Box zu Box) Internet Adresse des anderen LML Client\_IP bei Point to Point Protocol z.B. mit Modem an PC

Port LML Drucker Portnummer

### Modem Init (MODEM\_INIT)

:

Initialisierungsstring für das Modem(siehe Modembeschreibung)

### BAUDRATE

Datenübertragungsgeschwindigkeit mit der das angeschlossene Terminal/Endgerät arbeitet. möglich sind 50,75,150,300,600,1200,2400,4800,9600 19200,38400,57600,115200

### ZEICHENLAENGE

Zeichenlänge ohne Parity möglich sind 5,6,7,8 Bit

PARITY das Parity zum Zeichen keine (NO) gerade (EVEN) ungerade(ODD)

### Protokoll (HANDSHAKE)

- none: kein Quittungssignal die Leitung RTS,DTR ist immer auf + die Leitung CTS wird nicht ausgewertet
- sw: XON (DC1), XOFF (DC2) und CTS (RJ45 PIN 8) werden ausgewertet . DCD muss bedient werden
- hw: mit den Signalleitungen
	- DSR (M1) RJ45 Pin 7 (in) DCD (M5) RJ45 Pin 4 (in)
	- RTS (S2) RJ45 Pin 1 (out)
	- CTS (M2) RJ45 Pin 8. (in)

Kann der LML keine Daten mehr aufnehmen wird RTS in AUS Zustand geschaltet. DCD muss bedient werden.

Alle Betriebsparameter sind in der Datei rc.config (/home/admin/rc.config) abgelegt. Die Datei kann mit einem angeschlossenem Terminal und dem lokalen Editor od. über das Netzwerk (ftp) bearbeitet werden.

lokal: Benutzerkennung admin; Eingabe setup. Es wird die Datei rc.config mit dem lokalen Editor vi aufgerufen. (Editor verlassen ohne speichern der Daten :q! ). Geänderte Werte werden erst mit reboot übernommen. Eine Sicherheitskopie ist rc.restore.

remote: Die Datei rc.config mit ftp auf den eigenen Rechner kopieren, bearbeiten und zurückschreiben.Die LINUX Datei rc.config nicht mit WORD bearbeiten. Die Formatierung wird zerstört. Benutzen Sie Editoren wie wordPad (Programme/Zubehör) od. pfe.

### **4. Administrationsaufgaben Fehlersuchanleitung**

4.1. Netzwerk allgemein

-Anzeigen am Gerät prüfen

Traffic: Datenverkehr mit dem Gerät Power: Stromversorgung o.k. Media: Verbindung zum Netzwerk

- alle Einstellungen prüfen mit Statusabfrage -> Systemstatus

Unter der Überschrift *Netzwerk* stehen alle Parameter mit denen der LML gerade arbeitet. (ifconfig)

Beispiel: Link encap:Ethernet HWaddr 00:01:07:00:01:1A inet addr:223.0.0.176 Bcast:223.0.0.255 Mask:255.255.255.0 UP BROADCAST RUNNING MULTICAST MTU:1500 Metric:1 RX packets:3455 errors:0 dropped:0 overruns:0 frame:0 TX packets:2199 errors:0 dropped:0 overruns:0 carrier:0 collisions:0 txqueuelen:0 RX bytes:417503 (407.7 kb) TX bytes:145989 (142.5 kb) Interrupt:5 Base address:0x300

4.1. Netzwerk zu langsam

Bitte prüfen Sie

- ob ein Gateway; Nameserver eingetragen ist der nicht vorhanden ist.
- rdate gestartet wird und ein Zeitserver nicht gefunden wird.

4.2. Datum, Zeit lokal setzen mit angeschlossenem Terminal od. telnet

date mmddHHMMyy mm Monat; dd Tag; HH Stunde; MM Minute; yy Jahr z.B. date 0229135208 29. Febr. 2008 13:52 Bitte beachten: bei jedem Neustart wird das Datum wieder auf Grundstellung z.Zt. 2001 gesetzt

4.2. Serielle Schnittstellen

- alle Einstellungen prüfen mit Statusabfrage -> 1. Serielle oder 2. Serielle

Beispiel: Ausgabe der eingetragene Parameter (ttyprint)

1. Serielle Schnittstelle anzeigen

| Konfigurieren                                   | Anwendung:                  | Drucker Ipd   ₩ | Baudrate:     | 9600                          |
|-------------------------------------------------|-----------------------------|-----------------|---------------|-------------------------------|
| 1. Serielle<br>2 Serielle                       | Partner IP:<br>LML/Modem    | 0.0.0.0         | Zeichenlänge: | 8 Bit                         |
| Parallele                                       | Port:<br><b>LML/Drucker</b> | 7001            | Protokoll:    | Software XON/XOF <sup>#</sup> |
| Netzwerk<br>System                              | Modem Init:                 |                 | Parität:      | Keine(No) $ \nabla $          |
| LML-TC3<br>$: \blacksquare$<br>٠<br><b>CENT</b> |                             |                 | Stopbits:     | 1 Bit<br>2 Bit                |

- lokale Ausgabe auf Drucker (Drucker Anschlußtest)

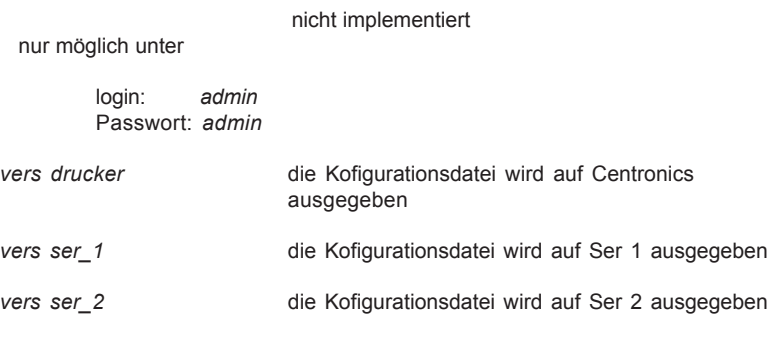

(ist an der seriellen Schnittstelle Protokoll Hardware eingestellt, muß die Schnittstelle auch bedient werden)

- Zustand der Schnittstelle prüfen mit Statusabfrage ->

## **4.3. Auslieferungszustand herstellen**

Alle Eingaben können von einem angeschlossen Terminal oder über eine Telnet Verbindung vorgenommen werden.

> LML-BOX login: *admin* Passwort: *admin*

Strg C (CTRL C) bricht eine Eingabe ab; Strg D (CTRL D) beendet eine Verbindung

- Konfigurationsdaten auf Auslieferzustand rücksetzen

LML-BOX login: *admin* Passwort: *admin restore*

- LML nach einem Crash neu einrichten:

Netzstecker ziehen, Recovery-Knopf drücken und gedrückt halten bis eine Ausgabe am Terminal erscheint. (ca. 2 Minuten gedrückt halten)

Das Filesystem und die Konfigurationsdateien werden neu erstellt, alle Anwenderdaten gelöscht. Auf SER1 wird ein Terminal eingerichtet. IP-Adresse wird auf 223.0.0.199 eingestellt.

(d.h. die Konfigurationdatei /home/admin/rc.config wird neu erstellt. /root/config/rc.config.recover wird als rc.config kopiert.

Kundenkonfiguration: Voreingestellte Daten werden wieder eingestellt.)

# **5. Konfigurationsbeispiele**

 $\lambda$ 

### **5.1. LML als Direktverbindung (Box to Box)**

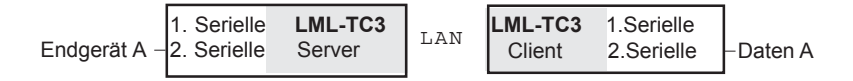

Anwendung Server/Client: Die Geräteschnittstellen 1.Serielle und/oder 2.Serielle werden über das Netzwerk verlängert. Jedem LML-TC3 ist eine eindeutige Netzwerkadresse zugeordnet. Nach Start der LML sucht der Client anhand der Partner IP seinen Server im Netz und stellt die Verbindung her. Dieser Vorgang kann bis zu 4 min dauern.

Zu Beachten ist:

\* Einstellung seriellen Schnittstellen:Die über das Netzwerk verbundenen Schnittstellen müssen identisch eingestellt sein. Code od. Geschwindigkeitswandlung zwischen beiden LML ist nicht möglich.Eine Schnittstellenumsetzung V.11/RS232 ist möglich.(Schalter anSer1/2).

\* Flußkontrolle : Werden transparente Daten (hex 00 .. FF) übertragen, so muß als Flußkontrolle zu den Endgeräten Protokoll Hardware eingestellt werden und die Schnittstellen entsprechend bedient werden. Werden nur ASCII Zeichen übertragen so kann XON/XOFF eingestellt werden.

Max. Baudrate bei 2 Kanälen 115200 b/s. Verzögerungszeit ca 10ms.

Beispiel: Konfigurieren Server und Client

#### **SERVER** 192.168.0.1 CLIENT 192.168.0.2 255.255.255.000 Konfigurieren Rechnername IP Adresse **Gateway** Netzmaske 1. Serielle 2. Serielle Parallele **Netzwerk** 255.255.255.000 LML-TC3 **<sup>+</sup> \_** 0.0.0.0 1.Nameserver 2.Nameserver Domain Firma-ag.de System 0.0.0.0 0.0.0.0

### Netzwerk konfigurieren

2. Serielle Schnittstelle konfigurieren

Einstellungen: Speichern Verwerfen

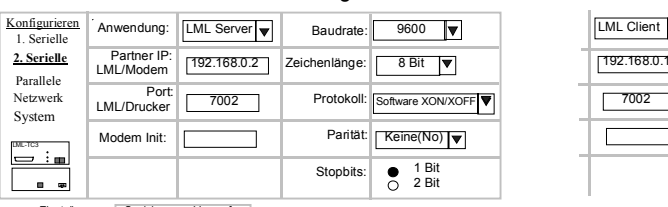

Einstellungen: Speichem Verwerfen

Konfiguration des Netzwerkes:

Werden zwei LML über Router/Firewall verbunden, so muß im Router zusätzlich der **UDP** Port freigegeben werden. (Portnummer des UDP Port 7001/7002 wie bei konfigurieren serielle Schnittstelle angegeben). Grund:. Die Daten werden über den TCP Port übertragen. Werden keine Daten übertragen, erfolgt alle Minute eine Überwachung der Gegenstelle über den UDP Port.

Ist **kein** Gateway und/oder Nameserver vorhanden bei Gateway 0.0.0.0 und bei Nameserver 0.0.0.0 eintragen. Grund: Werden Gateway und Nameserver nicht gefunden starten Anwendungen wie z.B. Box to Box, Datenaufzeichnung LAN nicht.

Bei Ausfall der Netzwerkverbindung werden im LML ca. 21 kByte Daten in internen Puffern gespeichert. Wird die Verbindung wieder hergestellt, werden die Daten sofort übertragen.

**Hinweis zu DHCP:** Die Einstellung dhcp kann nur verwendet werden, wenn vom dhcp server beiden LML abhängig von der Hardwareadresse immer die gleiche IP-Adresse übergegeben wird.

**Hinweis zu Protokol Hardware:** Die Handshakeleitungen (RTS/CTS) werden intern verwendet und nicht 1:1 übertragen. Eine Verlängerung der Handshakeleitungen über das Netzwerk erfolgt nicht!!

Fehlersuchanleitung Box to Box Betrieb

- von einem Netzwerkrechner mit *ping* die Erreichbarkeit prüfen:

beide Geräte müssen erreichbar sein

Prozesstatus prüfen

- Statusabfrage -> Prozesse (*ps -aux*)

Server /bin/box -s **7002** -d ttyS1 -B 38400 -P odd -F cs7 -S 1

Der Server öffnet den Port mit der entsprechenden Nr. und wartet. (port = 7002, Schnittst. ttyS1=Ser2, Baud 38400, Parity odd, Coderahmen 7 Handshake SW ,Stopb. 1)

Client /bin/box **223.0.0.177 7002** -d ttyS1 -B 38400 -P odd -F cs7 -S 1

Der Client sucht mit der Netzadresse und Port-Nummer einen Server im Netz. Sind beide Partner über die Ports verbunden können Daten ausgetauscht werden.

(Achtung: Ser1= Gerätedatei ttyS0; Ser2 = Gerätedatei ttyS1)

-Gateway, Nameserver Einträge prüfen.

Logdateien -> Status anzeigen -> Logdateien -> LML-Ser2 (Box to Box auf Ser2): **Server:** box vers.  $0.9994$  started, pid = 30  $\#$  qestartet started as server on port 7002 # warten auf client create server socket on port  $7002$  ok, fd = 4 /dev/ttyS1 connected,  $f = 5$ ,  $IN = 0$ ,  $OUT = 1$   $\#/dev/ttyS1 = Ser2$ connected to client 223.0.0.176 on port  $1179$  # Verbindung mit Client watchdog port 7002 created,  $f = 6$  # port nnnn beliebige Nr everything is OK, starting data transmission # bereit für Datenübertragung #Die ersten 1024 Byte werden 1 bytes to LAN #aufgezeichnet  $0: 41$  |A|  $\# A$  zum Rechner 1 bytes from LAN  $#$  Echo zum Terminal usw.. 0: 41 |A| keine Einträge mehr wenn alles o.k client died, restart server # Verbindung getrennt server socket fd 5 closed watchdog socket fd 6 closed connected to client 223.0.0.176 on port  $1179$  # neue Verbindung watchdog port  $7002$  created,  $fd = 6$ everything is OK, starting data transmission **Client:** box vers. 0.9991 started pid =  $47$  # gestartet started as client on port 7777 clientsocket 4 created clientsocket 4 connected # server gefunden connected to server at  $223.0.0.177$ , on port 7002, so  $fd = 4$ watchdog-socket 7002 ok,  $fd = 5$ connected to /dev/ttyS1,  $fd = 6$ , IN 0, OUT 1 everything is OK, starting data transmission  $#$  bereit für Datenübertragung #Die ersten 1024 Byte werden 1 bytes from LAN #aufgezeichnet 0: 41 |A| 1 bytes to LAN 0: 41 |A| keine Einträge mehr wenn alles o.k server died, restart client # Verbindung getrennt client socket 5 closed watchdog socket 5 closed clientsocket 4 createt # neue Verbindung clientsocket 4 connected connected to server at  $223.0.0.177$ , on port 7002, so fd = 4 watchdog-socket 7002 ok,  $fd = 5$ connected to /dev/ttyS1, fd = 6, IN 0, OUT 1 everything is OK, starting data transmission # bereit für Datenübertragung

# **5.2. LML im Point to Point Betrieb (ppp).**

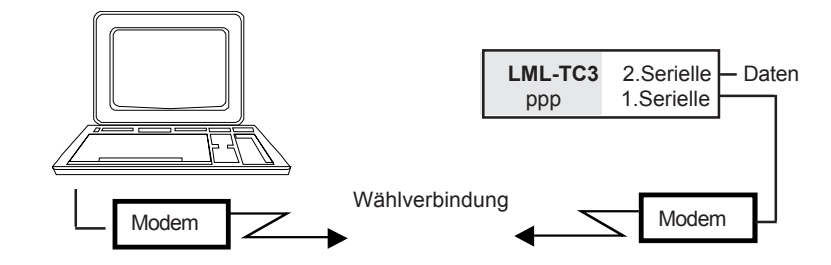

# Anwendung Modem: LML mit ppp Verbindung (Point to Point Protokol)

Von einem Rechner wird über eine Wahl- oder Standleitung eine ppp-Verbindung zu einem LML aufgebaut. PPP benötigt eine HDLC Vollduplexverbindung. Nach dem Aufbau ist die Verbindung multiprotokollfähig. D.h. es können mehrere Netzwerkprotokolle wie telnet, Filetransfer parallel betrieben werden. Die IP Adresse im Partnerrechner muss mit der Partneradresse im LML übereinstimmen. (Nach dem ppp Verbindungsaufbau hat der LML Partner Adr. +1).

Beispiel: Modem an 1.Serieller Schnittstelle

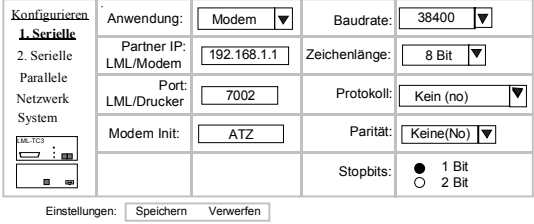

# 1. Serielle Schnittstelle konfigurieren

Bitte beachten:

Das Modem muss auf HDLC transparent einstellt werden. Standard Modems sind nach dem Rücksetzen/Einschalten in dieser Betriebsart. Der Standard Modem Init String ist eingetragen. Ist das Modem nicht in der Betriebsart muss es mit Modem AT- Befehlen eingestellt werden. (Bedienungsanleitung des Modems)

Dies ist mit dem **Modem Init** String möglich.

Hier werden die Modem AT-Befehle eingetragen. Sind Sonderzeichen in der Zeichenfolge muß die gesamte Zeichenfolge in ' ' (Hex 27) gesetzt werden. \ muss 2\* entwertet werden. Beispiel Modemstring: AT&F \N10 Eintrag in Init String 'AT&F \\\N10'

ATA Ankommender Ruf annehmen darf nicht am Stringende eingetragen werden. Er wird automatisch angefügt.

Modem Init String im **Partnerrechner:**

Im Partnerrechner werden bei der Installation des Modems die Init Strings voreingestellt. Sonderfälle müssen extra eingetragen werden. Beispiel: (Eintrag in Systemsteuerung/Modems/Eigenschaften/Einstellungen/Erweitert in Weitere Einstellungen)

Fehlersuchanleitung:

- von einem beliebigen Apparat die Gegenstelle anrufen und prüfen, ob der Anruf angenommen wird.

-Logfile im Partnerrechner lesen und ev. Modem-init und Parameter an der Seriellen Schnittstelle überprüfen. -Verkürzte Logfile siehe nächste Seite

-Logdatei im LML einschalten Hierzu ist im Menu System konfigurieren der Button mgetty log auf Starten zu stellen. Lesen der Logfile Menu Statusabfrage Logdateien/Modem Ser1 od. Ser2 - Verkürzte Logfile siehe nächste Seite.

Logfile wieder ausschalten !

Beispiel: Logfile bei Windows95 (verkürzt)

- Modem type: ELSA MicroLink ISDN TLpro
- Modem inf path: MDMELSA.INF
- Modem inf section: Modem20
- 38400,N,8,1
- $-115200$  N 8 1
- Initializing modem.
- Send: AT&F <cr>

- Send: AT &F \V8 <cr>

- Recv: <cr><lf>OK<cr><lf>
- Interpreted response: Ok
- Send: ATM0\N3%C3\Q3X4<cr> # voreingestellter String
- Recv: <cr><lf>OK<cr><lf>
- 
- Send: AT\N10<cr>
+ 2usätzlicher String

- Dialing.

....

....

- Send: ATDT##<cr>
- Recv: ATDT32<cr>
- Recv: <cr><lf>CONNECT 64000/ISDN/HDLC<cr><lf>
- Interpreted response: Connect
- Connection established at 64000bps.
- Error-control on.
- Data compression off or unknown.
- Hanging up the modem.
- Recv: <cr><lf>OK<cr><lf>

-> Status anzeigen -> Logdateien -> logfile Modem ser1 (datum von Zeitserver)

- --
- 07/14 09:48:54 yS1 mgetty: experimental test release 1.1.29-Nov25
- 07/14 09:48:54 yS1 check for lockfiles
- 07/14 09:48:54 yS1 locking the line
- 07/14 09:48:54 yS1 lowering DTR to reset Modem
- 07/14 09:48:55 yS1 send: AT\N10[0d] #Eintrag Modem init
	- 07/14 09:48:55 yS1 waiting for "OK" \*\* found \*\*
	- 07/14 09:48:56 vS1 waiting...
	- 07/14 09:50:14 yS1 wfr: waiting for ``RING'' 07/14 09:50:14 yS1 send: ATA[0d]
	- 07/14 09:50:14 yS1 waiting for ``CONNECT'' \*\* found \*\*
	- 07/14 09:50:47 yS1 send:
	- 07/14 09:50:47 yS1 waiting for `` " \*\* found \*\*
	- 07/14 09:50:49 ##### data dev=ttyS0, pid=58, caller='none', conn='38400/V.34
		- 21600/V42b', name='', cmd='/usr/sbin/pppd', user='/AutoPPP/'

Leitung getrennt , auf neue Verbindung warten

07/14 09:59:44 yS1 mgetty: experimental test release 1.1.29-Nov25

Hinweis: Bei Softwarestand kleiner V4.x kann der Modemstring im Webinterface nicht verändert werden. Abhilfe: rc.config bearbeiten.'

# **5.3. Datenaufzeichnung serielle Schnittstelle**

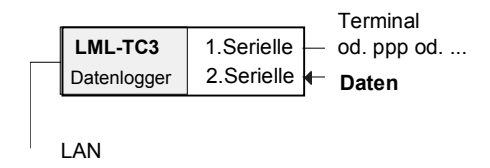

Anwendung Datenlogger: (Nur bei LML-TC3 SP) Von einem Endgerät ausgegebenen Daten können an einer seriellen Schnittstelle eingelesen, zwischengespeichert und vorverarbeitet werden.

Die Daten werden übernommen und in einem batteriegepufferten Speicher von 128 K zwischengespeichert. Ist der Speicher voll wird auf eine Flash-Disk umgespeichert. Die Daten werden unter der Benutzerkennung **test** mit dem Dateinamen **daten** abgespeichert. Hier stehen ca. 10MB für Datenspeicherung zur Verfügung. Ist auch dieser Speicher belegt, werden weitere Daten zurückgewiesen. Durch die Batteriepufferung ist sicher gestellt, daß auch bei einem Netzausfall alle Daten gespeichert bleiben. Das Auslesen der Daten kann über ein Terminal über LAN/WAN erfolgen.

Datenaufzeichnung ist nur an **Ser2** möglich!

Hinweis: Die Flash-Disk hat eine begrenzte Lebensdauer von ca. 100.000 Schreibzyklen. Bei jedem ftp wird die Datei daten vom Speicher auf die Flash-Disk umkopiert. Dieser Vorgang sollte also nur bei Bedarf angestoßen werden. (nicht automatisch alle n Minuten)

Beispiel:.

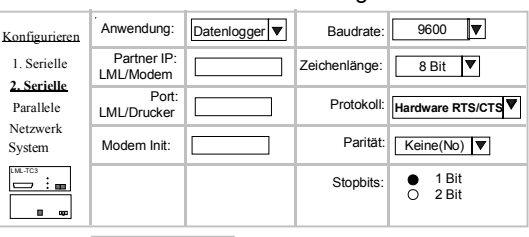

# 2. Serielle Schnittstelle konfigurieren

Einstellungen: Speichern Verwerfen

Hinweis: Die im Beispiel belegten Felder werden ausgewertet. Alle anderen Felder können mit den vorgegebenen Werten belegt bleiben.

Kommandos für Datenlogger:

Die Kommandos können über ein angeschlossenes Terminal oder eine Telnet Verbindung eingegeben werden. Benutzerkennung admin oder test

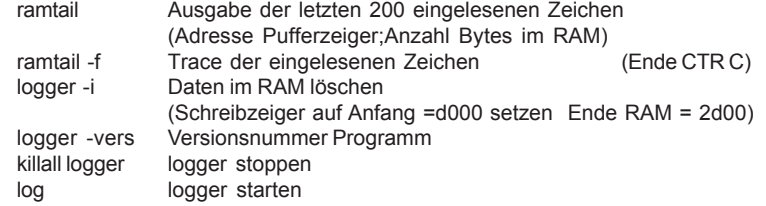

Statusabfrage für Datenlogger.

 . Status anzeigen ->Logdateien ->Logger Ser 2 Startzeitpunkt und Startparameter werden ausgegeben. . Status anzeigen ->Logdateien ->Logger Daten Inhalt der datei daten wird ausgegeben.

Beschreibung Daten speichern.

Es können Datensätze beliebiger Länge gespeichert werden. Das Speichern wird beendet wenn noch 100 freie 1K Blöcke zur Verfügung stehen. An der Schnittstelle wird DTR auf aus geschaltet. Das Endgerät muss die Datenausgabe stoppen. (Abfrage freie Blöcke df )

Beschreibung Daten abrufen

:

Das Abrufen der gespeicherten Daten (Dateiname daten) unter der Benutzerkennung test erfolgt mit ftp. Die Verbindung kann über LAN oder ppp erfolgen. Mit Aufbau einer ftp Verbindung wird der RAM Inhalt sofort auf die Flash-Disc umgespeichert. Eine log. Datei (/ram/lock\_wrapper) stellt sicher daß der Filetransfer erst ausgeführt wird, wenn alle Daten umgespeichert sind. Wird die Datei daten nicht gelöscht,wird sie fortgeschrieben.

Beispielsitzung Daten mit einem Netzwerkrechner vom LML abholen.

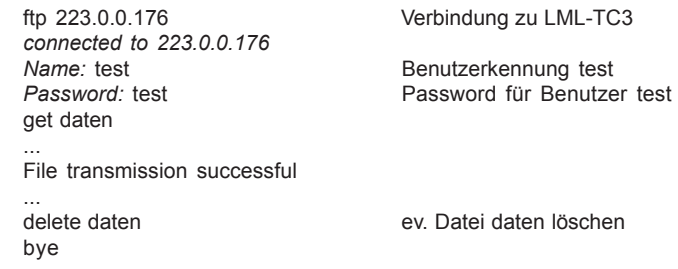

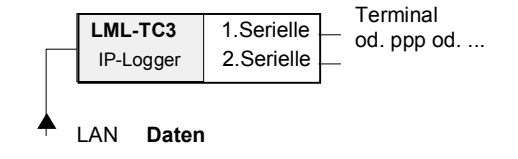

Anwendung IP-Logger: (Nur bei LML-TC3 SP) Die von einem Netzwerkrechner an den LML gesendete Daten werden eingelesen. Mit Parametern können die Datensätze maskiert werden. Die Daten werden einem batteriegepufferten Speicher von 128K zwischengespeichert. Ist der Speicher voll wird auf eine Flash-Disk umgespeichert. Die Daten werden unter Benutzerkennung **test** dateiname **daten** abgespeichert. Hier stehen ca. 12MB für Datenspeicherung zur Verfügung. Ist auch dieser Speicher belegt, werden weitere Daten zurückgewiesen. Durch die Batteriepufferung ist sicher gestellt, daß auch bei einem Netzausfall alle Daten gespeichert bleiben Das Auslesen der Daten kann über ein Terminal über LAN/WAN erfolgen.

Datenaufzeichnung ist nur von **einer** Netzwerkadresse möglich. Es ist nur eine Datenaufzeichnung seriell od. LAN möglich.

Ein konfigurierter IP-Logger deaktiviert eine Datenaufzeichnung an der seriellen Schnittstelle. Ein Eintrag in die Log. Datei erfolgt

Kommandos für für batteriegepufferten Speicher und für Daten abrufen siehe Kommandos Datenlogger. Seite 25

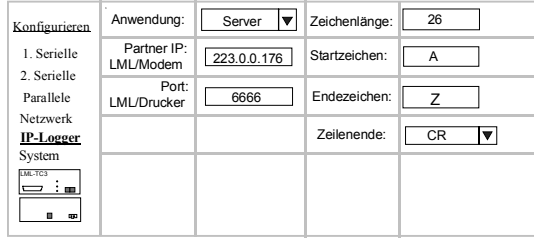

# IP - Logger konfigurieren

Einstellungen: Speichern Verwerfen

Beschreibung der Parameter:

Folgende Einstellungen sind im lanlogger als Defaultwerte festgelegt und werden benutzt, wenn er ohne, oder mit falschen Parametern gestartet wird. Kein Startzeichen Kein Endezeichen Zeilenlänge = 0, d.h. keine Prüfung auf Datensatzlänge Zeilenende leer, d.h. keine automatische Erweiterung der Datensätze

**Anwendung** Dieser LML arbeitet als Server od. Client

Partner IP: Netzwerkadresse des Rechners von dem Daten gesendet werden.

Port: Port an den die Daten gesendet werden.:

**Parameter Start- und Endezeichen** für den Datensatz: Ein darstellbares Zeichen aus dem ASCII Zeichenvorrat. !"#\$%&'()\*+,-./0123456789:;<=>?@ABCDEFGHIJKLMNOPQRSTUVWXYZ [\]^\_'abcdefghijklmnopgrstuvwxyz{|}~ plus Leerzeichen.

Bitte beachten: Sonderzeichen, die von der Unix shell verwendet werden wie z.B. ;&|()[#\*?\´">< müssen als Hexzahl dargestellt werden. z.B. 0x3C für <

Steuerzeichen können mit  $\wedge$  und einem Buchstaben dargestellt werden. z.B. Start of Text ^B

Grundsätzlich kann jedes Zeichen als HEX Zahl dargestellt werden. z.B 0x41 fuer A; 0x01 fuer ^B

Jedes Zeichen von 0x01 bis 0xff kann als Start- oder Endezeichen benutzt werden. 0x00 ist nicht möglich, da es bei Unix als Ende einer Zeichenkette benutzt wird.

Die Daten werden ohne Start- und Endezeichen gespeichert.

**Parameter Zeilenlänge:** Das ist die minimale Zeichenanzahl, (incl. Start und Endezeichen) die ein gültiger Datensatz haben muss, um gespeichert zu werden. Kürzere Datensätze werden verworfen. Eine Länge von 0 schaltet die Überpruefung aus. Es wird jeder Datensatz gespeichert.

**Parameter Zeilenende** ( EOR ): An jeden gültigen Datensatz wird wahlweise ein Wagenrücklauf ( CR ), ein Zeilenvorschub ( LF ), beides ( CRLF ) oder nichts angehängt. Wenn diese Zeichen schon im Datensatz vorkommen, werden sie unverändert in die Ausgabedatei ( /home/test/daten ) übernommen.

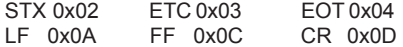

Logdateien:

# **5.5. Datenumlenkung seriell <-> LAN mit Speicherung**

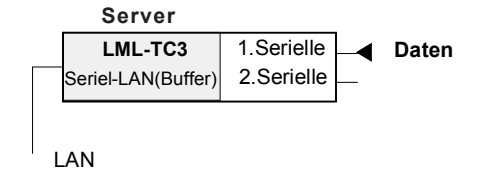

Anwendung: Seriell <-> LAN (Buffer) Umlenkung der 1.seriellen Schnittstelle auf das LAN. Der LML arbeitet als SERVER. Bei Ausfall der LAN Verbindung werden die ankommenden Daten der Ser.1 im LML zwischengespeichert. Bei einem neuen Verbindungsaufbau werden die gespeicherten Daten werden sofort übertragen.

Die Daten werden auf der Flash-Disk gespeichert ( Datei **/home/serialbuf**). Es stehen ca. 10MB für Datenspeicherung zur Verfügung.

Hinweis: Wird die Verbindung unterbrochen und eine neue aufgebaut, wird die alte Verbindung verworfen und die neue akzeptiert. Werden 2 Verbindungen aufgebaut. Bleibt nur die letzte bestehen Diese Anwendung ist nur an **Ser1** möglich.

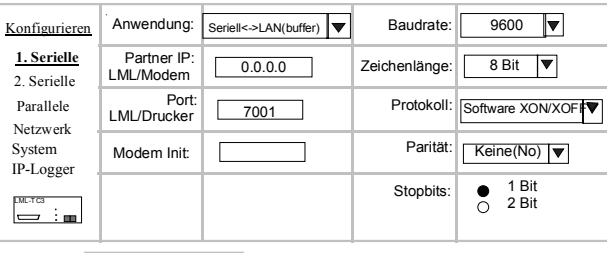

# 1. Serielle Schnittstelle konfigurieren

Einstellungen: Speichern Verwerfen

# **Logdateien:**

Serial <->LAN Daten: Es werden die gespeicherten Daten angezeigt. (Datei /home/serialbuf)

Serial <-> LAN Status: Zustand der Übertragung wird angezeigt.

Beispiel: **Start LML** ser2lanbuf vers. 0.979 started, pid =  $50$  # serial-to-lan datafile '/home/serialbuf' created, fd 4 server on port 7001 created, fd 5  $\frac{1}{10}$  /dev/ttyS0 open, NONBLOCKING, fd = 6  $\frac{1}{10}$  #Ser1 = ttyS0 /dev/ttyS0 connected, fd  $IN = 0$ , fd  $OUT = 1$ /dev/ttyS0 set to: Baud =  $9600$ , Charsize =  $cs8$ , Stopbit = 1, Parity = none, Handshake = sw

### **Verbindung aufbauen**

.....

....

...

....

connection from 223.0.0.36 on fd 6 No data in bufferfile **....**

**Daten von serieller Schnittstelle empfangen**

bei Handshake = SW und Datentransfer o.k. werden keine Meldungen ausgeg. bei Handshake = HW und CTS wird bei jedem Satz geschalten wird ausgegeben:

.... read from stdin returned error 'Invalid argument' # CTS AUS <stdin : 175, >socket: 175 bytes <socket: 0, >stdout: 0 bytes /dev/ttyS0 open, NONBLOCKING, fd = 7 reopen /dev/ttyS0, NONBLOCKING, fd = 7

### **Verbindung unterbrochen, Daten werden in Puffer geschrieben**

socket closed. 'Connection reset by peer' offline, bufferfile empty write data offline to file

# V**erbindung wieder vorhanden, Puffer wird gesendet**

connection from 223.0.0.36 on fd 6 transmit bufferfile 5104 bytes. send first 1024 bytes # Blöcke a 1024 werden end of bufferfile at 5104 bytes # gesendet bufferfile sent, lan\_status = online

# **6. Nützliche Kommandos faq**

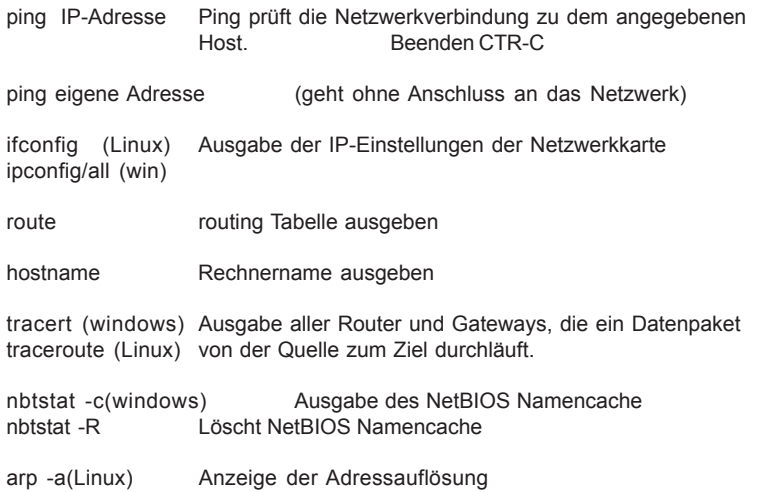

# **faq**

Bei Anwendung Datenlogger werdendie Daten unter der Benutzerkennung test in einer Datei mit dem Namen *daten* gespeichert. Kann man den Namen der Datei ändern?

Dateiname *daten* ändern. Es muss die Datei /etc/rc.d/rc.serial geändert werden. rc.serial: Zeile 52 /bin/logger /home/test*/daten* \ /bin/logger /home/test/daten.txt \

**Anhang 1: Schnittstellenbelegung**

| V.11                                                                                                    | V.24                                                                                                    |
|----------------------------------------------------------------------------------------------------|----------------------------------------------------------------------------------------------------|
| $\blacktriangleright$ Out<br>$1$ Tx+<br>Out<br>2 Tx-<br>3 NC<br>$4 Rx+$<br>In<br>5 Rx-<br>In<br>6 GND<br>7 NC<br>8 NC | Out<br>1 RTS D<br>Out<br>2 DTR D<br>Out<br>3 TXD<br>In<br>4 DCD D<br>In<br>5 RXD <sup>[</sup><br>6 GND<br>In<br>7 DSR I<br>In<br>8 CTS |

Die Schnittstelle V.11 ist identisch belegt wie am CT13/CT17, die Schnittstelle V.24 ist identisch belegt wie am CT11/CT15/TACLAN Office 91863

Beispiel: Minimalleitung zum Anschluß eines Endgerätes od. PC mit Terminalemulation

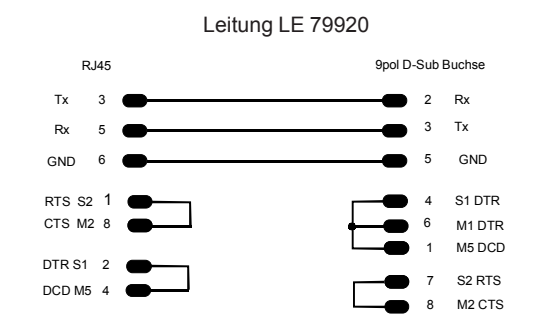

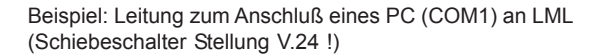

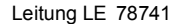

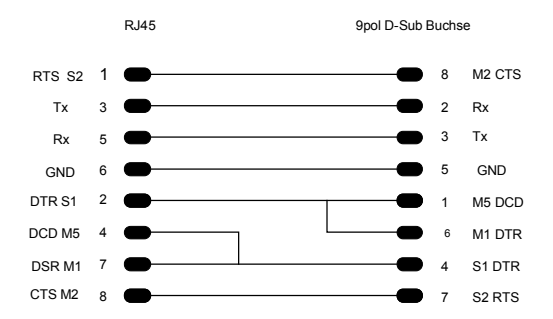

# **Kabelplan:**

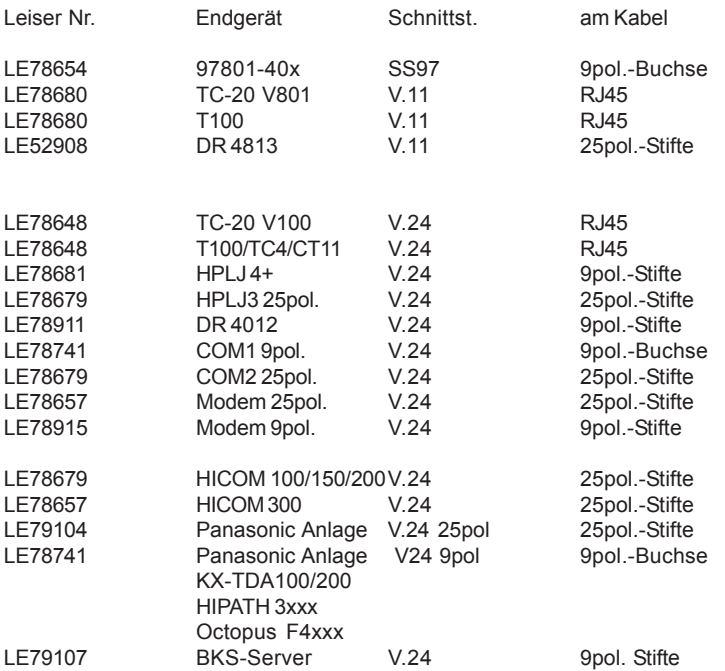

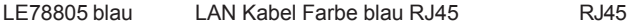

# **Produktnummern:**

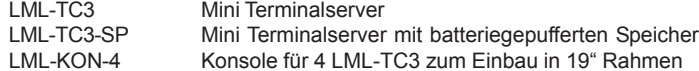

# **Anhang 2: Technische Daten**

### Geräteschnittstellen :

-LAN: 10BaseT / RJ45-Buchse -seriell : 2 \* V.24/ RJ45-Buchse Umschaltung auf V.11 nur noch auf Anfrage 50 - 57600 Baud; 5 - 8 Bit; mit|ohne Parity; XON/XOFF | RTS/CTS -parallel: 1 \* Centronics

# Dimm-PC

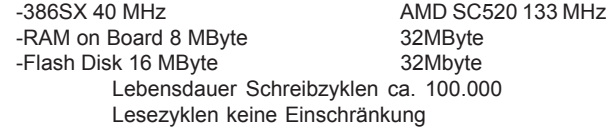

# atensätze

- Flash Disk 16MB: freier Speicher ca. 10MB es können ca. 100.000 Datensätze a 100 Zchn gespeichert werden
- Flash Disk 32MB: freier Speicher ca. 20MB es können ca. 200.000 Datensätze a 100 Zchn gespeichert werden

# Speicher batterie gepuffert

- -128K Adresse d0000-effff (bei 4 und 8 MB RAM)
- 64,5K Adresse d0000-0dfbfa (bei 32MB RAM)
- Lebensdauer Batterie ca. 2 Jahre (Netzausfallzeit keine Versorgung durch Netzteil)

### Stromversorgung :

Steckernetzteil 6V/1A (im Einsatz 6V/850mA;6V/950mA;6V/1,6A)

### Abmessungen :

100 x 120 x 40 (BxTxH mm)

Gewicht : ca. 600g

# **Hinweis zu Batterie:**

Bei einem Netzausfall od. der LML-TC3 ist nicht am Netzteil angesteckt, wird der Ramspeicher von einer Batterie versorgt. Bei Auslieferung wird mit einem Jumper die Batterie angeschlossen.

Wird der LML-TC3 nicht in Betrieb genommen, muß der Batteriejumper wieder gezogen werden. Die Batterie wird sonst sinnlos entladen. Die Lebensdauer der Batterie beträgt ca. 2 Jahre.

# **Hinweis zu Speicherplatz:**

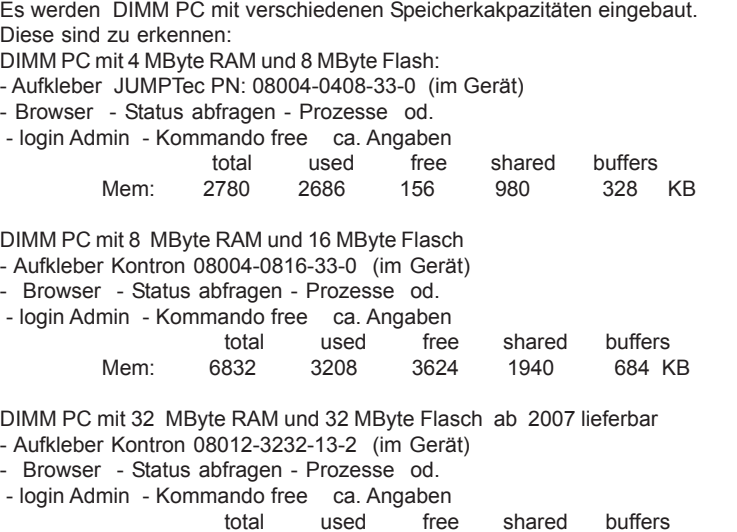

Mem: 30124 4583 25648 2004 1364 KB

# **Anhang 3: Sicherheitshinweise**

Dieses Gerät darf nur von dafür ausgebildetem Personal angeschlossen werden.

Es kann in normaler Büroatmosphäre im Dauerbetrieb eingesetzt werden.

Dieses Gerät ist mit einem sicherheitsgeprüftem Steckernetzteil ausgerüstet und darf nur an eine vorschriftsmäßig installierte Netzsteckdose angeschlossen werden.Die Wärmeabfuhr muß gewährleistet sein.Zur vollständigen Trennung von der Netzspannung, z.B. in Notfällen muß das Gerät durch Ziehen des Netzsteckers spannungslos geschalten werden.

Defekte oder beschädigte Steckernetzteile dürfen nicht angeschlossen werden.

Achten Sie bei der Verlegung der Leitungen darauf, daß keine Personen darauf treten oder darüber stolpern können.

# **Konformitätserklärung**

**EMV-Richtlinie: 89/336/EEC**

Wir: A.Leiser GmbH Ilmstraße 1 85579 Neubiberg

erklären hiermit in eigener Verantwortung, daß nachstehendes Gerät:

# **Geräteart: Mini-Terminalserver Typenbezeichnung: LML-TC3**

auf das sich diese Erklärung bezieht, mit den folgenden Normen oder normativen Dokumenten übereinstimmt:

EN 55024/1998

EN 61000-4-2/3.1995/EN 61000-4-3/9.1995/EN 61000-4-4/3.1995 EN 61000-4-5/3.1995/EN 61000-4-6/7.1995/EN 61000-4-8/9.1995 EN 61000-4-11/8.1995

EN 61000-3-2 /EN 61000-3-3

EN 55022/1998

**Akkreditierte Prüfstelle:** MIKES PRODUKT SERVICE GmbH, Ohmstrasse 2-4, 94342 Strasskirchen

# **A.Leiser GmbH Ilmstr. 1 85579 Neubiberg**

Tel.: 089/ 60 60 92.0 FAX.:089/ 601 02 79

www.leisergmbh.de info@leisergmbh.de

V4 12..2006